# O3 Edge 2.1 MQTT API Reference Guide Edition 1.0

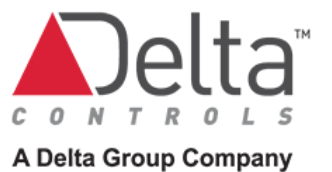

© 2021 Delta Controls All rights reserved.

No part of this document may be reproduced, transmitted, transcribed, stored in a retrieval system, or translated into any language (natural or computer), in any form or by any means, without the prior written permission of Delta Controls.

Limited permission is granted to reproduce documents released in Adobe<sup>®</sup> Portable Document Format (PDF) electronic format in paper format. Documents released in PDF electronic format may be printed by end-users for their own use using a printer such as an inkjet or laser device. Authorized distributors of Delta Controls products (Delta Partners) may print PDF documents for their own internal use or for use by their customers. Authorized Delta Partners may engage a printing or copying company to produce copies of released PDF documents with the prior written permission of Delta Controls.

Information in this document is subject to change without notice and does not represent a commitment to past versions of this document on the part of Delta Controls. Delta Controls may make improvements and/or changes to this document at any time.

Document edition: 1.0

# **Contents**

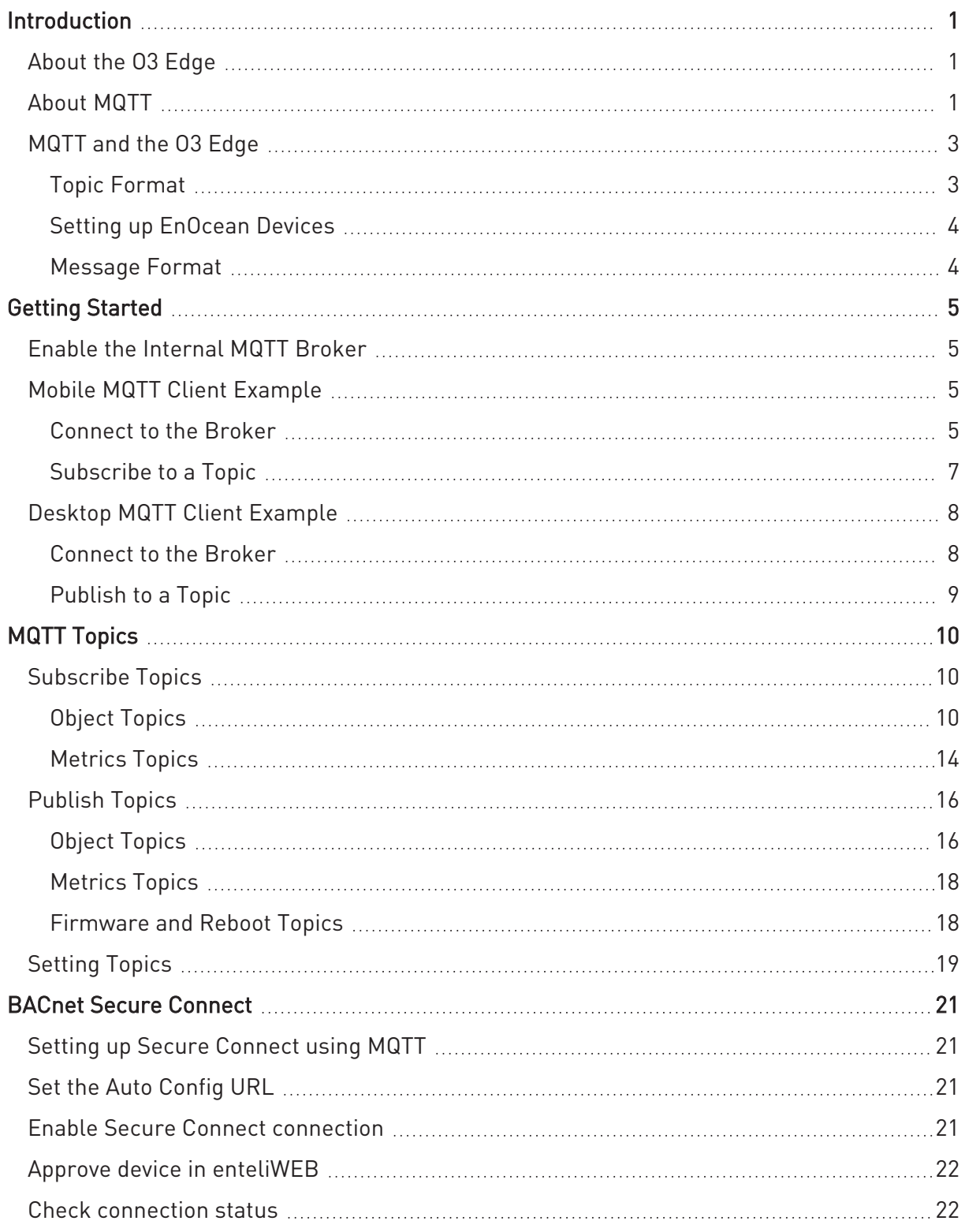

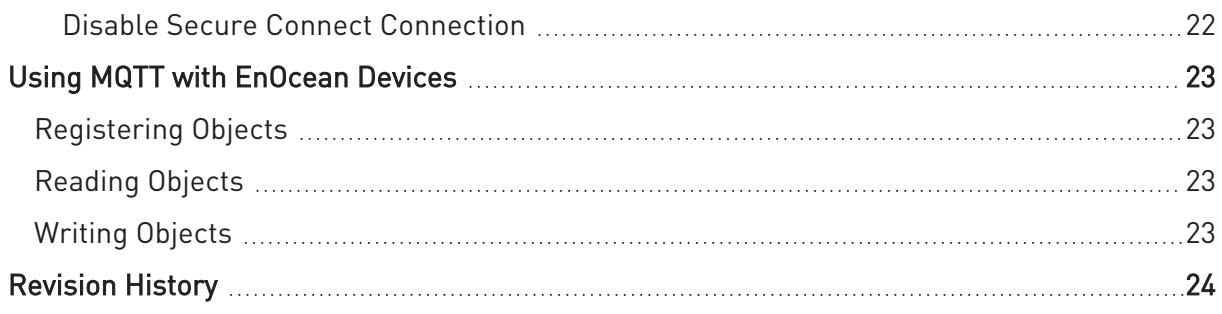

# <span id="page-4-0"></span>**Introduction**

This guide describes the MQTT topics associated with the O3 Edge series edge controller. These topics are used to publish and read data from the device and send commands to control outputs.

The information in this guide applies to the following models:

- $\cdot$  03-EDGE-02
- $-03-FDGF-02-F8$
- <span id="page-4-1"></span> $-03-FDGF-02-F9$

## **About the O3 Edge**

The O3 Edge ("O3") is a ceiling-mounted multisensor device that integrates temperature, humidity, motion, sound, and light sensing. Using sensor fusion technology and machine learning algorithms, the O3 delivers fast, accurate feedback on the monitored space.

The O3 supports BACnet, MQTT, EnOcean, and Bluetooth® Low Energy (BLE) protocols, allowing it to integrate with almost any system. It also comes with two universal I/O points for controlling or accepting inputs from nearby devices.

<span id="page-4-2"></span>For more information about the O3, go to [https://deltacontrols.com/o3gettingstarted/.](http://support.o3hub.com/)

## **About MQTT**

MQTT is a lightweight publish/subscribe messaging protocol built on TCP/IP. Originally designed for monitoring oil pipelines (as MQ Telemetry Transport), MQTT is now the standard messaging and data exchange protocol for the Internet of Things.

An MQTT client is any device that runs an MQTT library and connects to an MQTT broker (server) over a network. Unlike in the traditional client-server model where clients communicate directly with an endpoint, in the publish/subcribe ("pub/sub") model, clients communicate through a central broker. The client that sends a message (the publisher) and the client that receives that message (the subscriber) never interact. The broker filters incoming messages from the publisher and distributes them to the subscriber(s).

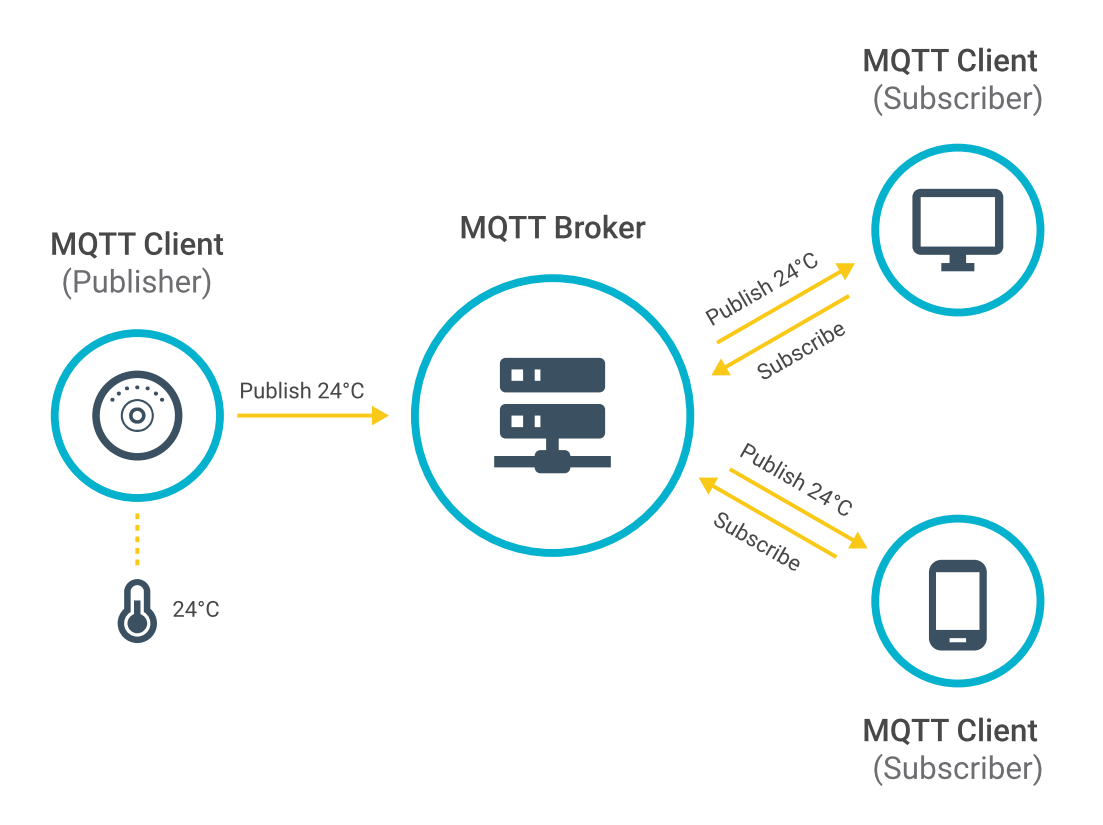

Messages are filtered using topics. A topic is a UTF-8 string that the broker uses to to decide which subscriber receives which message. The topic consists of one or more topic levels, with each topic level separated by a forward slash (topic level separator). A topic must be at least one character long and topic names are case-sensitive.

For example, in the topic events/object/occupantTemperature, the first level is "events", the second level is "object", and the third level is "occupantTemperature".

When a client subscribes to a topic, it can subscribe to the exact topic of a published message or it can use wildcards to subscribe to multiple topics at once. There are two types of wildcards: single-level (+) and multi-level The single-level wildcard replaces one topic level, while the multi-level wildcard replaces multiple topic levels. The multi-level wildcard must always be the last character in the topic string and must be preceded by a forward slash.

For example: events/object/#

 $\left| \frac{1}{2} \right|$  Wildcards cannot be used when publishing to a topic.

Senders and receivers set a Quality of Service (QoS) level that defines how much effort will be expended to ensure that the message is delivered.

There are three QoS levels in MQTT:

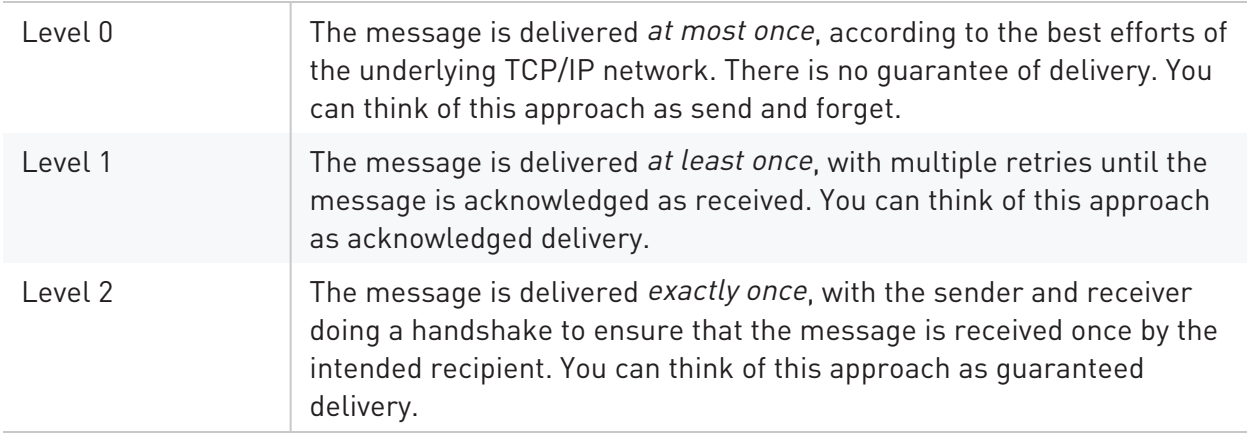

Both the subscriber and publisher can set a QoS level. If the levels don't match, the lower of the two is used. For example, if a client subscribes to a message at a QoS of 1 but the message was published at a QoS of 0, then the client will receive the message at a QoS of 0.

The content of a message is referred to as the **payload**. For example, the payload of a subscribe message will contain a list of topic names to which the client wants to subscribe, as well as the QoS level at which the client wants to receive the messages.

<span id="page-6-0"></span>For more information about MQTT, go to [https://mqtt.org](https://mqtt.org/).

### **MQTT and the O3 Edge**

 $\boxed{5}$  The 03 currently supports the MQTT v3.1.1 [specification.](http://docs.oasis-open.org/mqtt/mqtt/v3.1.1/os/mqtt-v3.1.1-os.html)

The MQTT topics associated with the O3 Edge can be used to subscribe to data from the O3's internal Eclipse [Mosquitto™](https://mosquitto.org/) broker and send commands to change the O3's setpoints and outputs.

#### <span id="page-6-1"></span>**Topic Format**

The O3's sensor and device properties are represented by BACnet objects, which are mapped to MQTT topics through an internal BACnet-to-MQTT bridge. The MQTT topics are divided into "events" topics and "commands" topics, indicating the direction of the message. "Events" topics (events/object/*SUBTOPIC*) are used to report BACnet object values (from sensors, outputs, etc.), while "commands" topics (commands/object/*SUBTOPIC*) are used to set BACnet object values.

To learn more about the BACnet objects associated with the O3 Edge, refer to the O3 Edge BACnet Application Guide on [support.o3hub.com.](http://support.o3hub.com/)

#### <span id="page-7-0"></span>**Setting up EnOcean Devices**

The O3 supports up to 32 EnOcean wireless devices. To access EnOcean objects, you must first create a device SV object for each EnOcean device you want to configure. After which you can set EnOcean as your gateway mapping for each device, and then associate a mapping file with each SV object. For more information on setting up EnOcean devices using enteliWEB, refer to the O3 Edge EnOcean Application Guide on [https://deltacontrols.com/o3gettingstarted/.](https://deltacontrols.com/o3gettingstarted/)

After you've configured your objects in enteliWEB, you can then use MQTT to read and write EnOcean objects. For more information, refer to Using [MQTT With](#page-26-0) EnOcean Devices.

#### <span id="page-7-1"></span>**Message Format**

The O3 supports key-value content in JSON (JavaScript Object Notation) format as follows:

```
{"key1": "value1"}
```
The key is always a string, while the value can be either a string, number, boolean, object, array, or null. Spaces before or after the colon are optional, as JSON ignores whitespace between elements.

For example, the events/object/occupantTemperature topic looks like this:

```
{"Present_Value": 24.51,"Units": "°C","updated": "31-08-2021
23:09:26.21","status": 0}
```
# <span id="page-8-0"></span>**Getting Started**

<span id="page-8-1"></span>This chapter describes how to enable and connect to the O3's internal MQTT broker and subscribe/publish to topics using a third-party MQTT client application.

## **Enable the Internal MQTT Broker**

The internal MQTT broker is disabled by default. To use a mobile or desktop MQTT client, you will need to enable the internal MQTT broker. To enable the internal MQTT broker, you can use the O3 Setup mobile app or enteliWEB.

To enable the internal MQTT broker using the O3 Setup mobile app:

- 1. After connecting to the 03, go to Settings > MQTT (Internal) and select  $\overrightarrow{e}$ .
- 2. Select Enable MQTT broker, then select Save.
- 3. Select Apply settings to device.

To enable the internal MQTT broker using enteliWEB:

• Command object BV48 (Internal MQTT Broker Enable) to manual mode and set the object value to On, then click Save.

## <span id="page-8-2"></span>**Mobile MQTT Client Example**

<span id="page-8-3"></span>For this example, we will use IoT MQTT Panel, a free mobile app available on Google Play.

#### **Connect to the Broker**

Open the IoT MQTT Panel app and tap Setup a Connection. Enter the name, address, and port of the MQTT broker that you are connecting to, add a dashboard, and then tap Create.

- To connect to the O3's internal MQTT broker, use the device's IP address.
- The default MQTT port over TCP is 1883.
- To publish to the O3's internal MQTT broker, you will need to enter a user name and password. If you are publishing to the O3's internal MQTT broker for the first time, use the following login credentials: username = user, password = admin. The username and password are case-sensitive. You can enter this information under Additional options. After logging in, change the default password in [setting/mqttPassword.](#page-23-0)

#### Getting Started

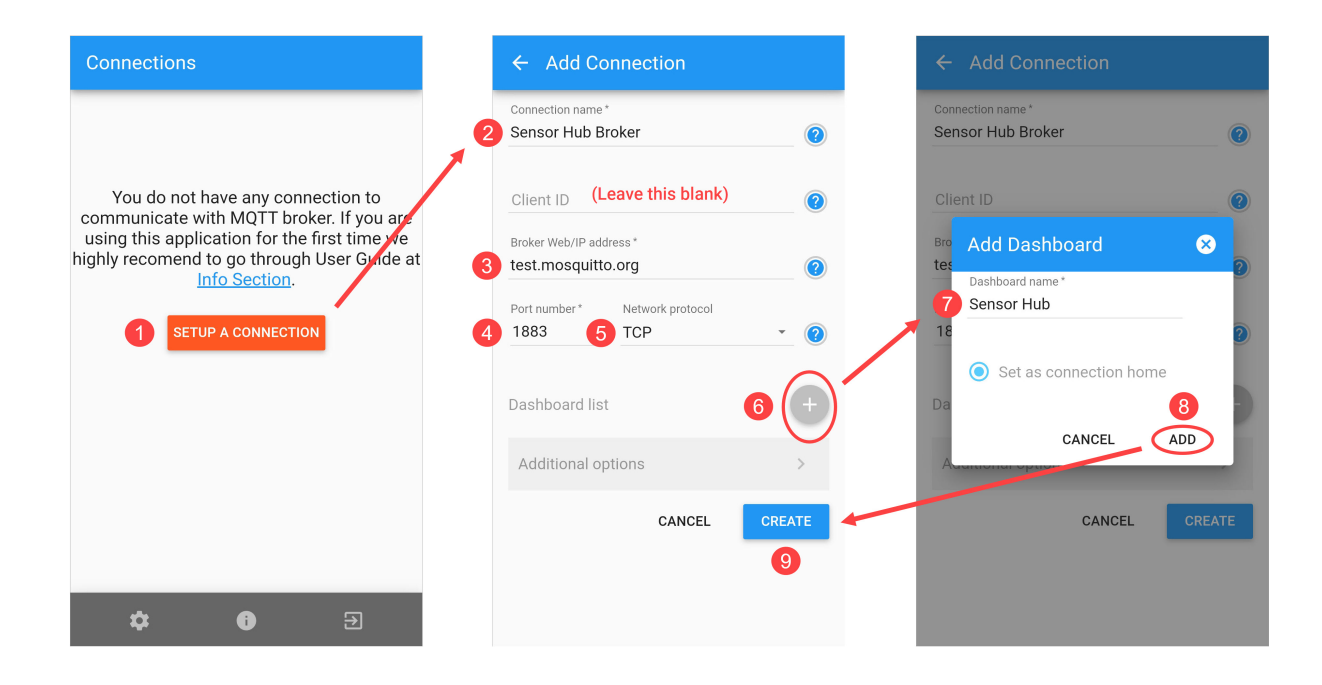

#### <span id="page-10-0"></span>**Subscribe to a Topic**

On the Connections page, you should see the connection that you have created. Tap the cloud icon to connect to the broker. The cloud icon changes color and shows a check mark when a connection to the broker is established.

Next, the dashboard page opens and you are prompted to create a panel. Tap Add Panel, select a panel type, enter the details for the panel, and then tap Create.

**.** Subscribe topics on the O3 follow the format events/object/*SUBTOPIC*. For example, events/object/occupantTemperature.

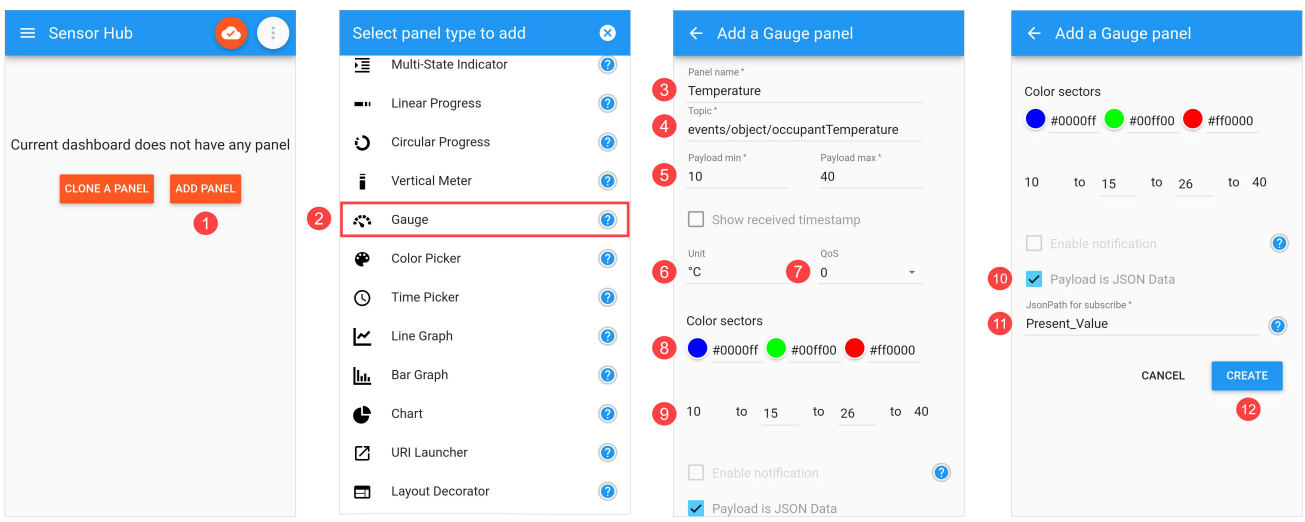

• The JSON key you want to read is Present\_Value.

The created panel looks like this:

![](_page_10_Picture_8.jpeg)

## <span id="page-11-0"></span>**Desktop MQTT Client Example**

For this example, we will use MQTT Explorer, a desktop MQTT client that lets you visualize, publish, subscribe, and plot topics. You can download it from [http://mqtt-explorer.com.](http://mqtt-explorer.com/)

#### <span id="page-11-1"></span>**Connect to the Broker**

Open MQTT Explorer and click the Connections button to add a new connection. Enter the name, address, and port of the MQTT broker.

- To connect to the O3's internal MQTT broker, use the device's IP address.
- The default MQTT port over TCP is 1883.

In this example, we will be publishing to a topic, so we will also enter a user name and password. Click Save to save the settings, then click Connect.

![](_page_11_Picture_360.jpeg)

 $\boxed{\vdash}$  If you are publishing to the O3's internal MQTT broker for the first time, use the following login credentials: username = user, password = admin. The username and password are case-sensitive. After logging in, change the default password in [setting/mqttPassword.](#page-23-0)

#### <span id="page-12-0"></span>**Publish to a Topic**

The main window is divided into two panes. On the left is a tree view of topics. On the right are panels for Topic, Value, Publish, and Stats. Expand the Publish panel and enter the topic that you want to publish to. Select json and enter the key-value pair that you want to modify. The value should be the new value that you want to publish. Select a QoS level, then click Publish.

- Publish topics on the O3 follow the format commands/object/*SUBTOPIC*. For example, commands/object/lightringBrightness.
- The JSON key you want to write to is data.

![](_page_12_Picture_5.jpeg)

After you click Publish, you can look up the corresponding subtopic under events/objects and verify that the Present\_Value has changed.

![](_page_12_Picture_309.jpeg)

# <span id="page-13-0"></span>**MQTT Topics**

This chapter lists the MQTT topics associated with the O3 Edge. You can subscribe to "events" topics and publish to "commands" topics.

# <span id="page-13-1"></span>**Subscribe Topics**

### <span id="page-13-2"></span>**Object Topics**

You can subscribe to read-only object topics that contain sensor data and device configurations. Subscribe using the format events/object/*SUBTOPIC* and read the Present\_Value JSON key. To subscribe to all object topics, use events/object/#.

![](_page_13_Picture_346.jpeg)

![](_page_13_Picture_347.jpeg)

TABLE 1: SENSOR DATA OBJECT SUBSCRIBE TOPICS

| <b>Topic</b>                             | <b>Description</b>                                                                                                    |
|------------------------------------------|----------------------------------------------------------------------------------------------------|
| events/object/combinedOccupancy          | Combined (motion + sound) occupancy<br>signal. Active state when motion and sound<br>is detected. Range: 0 (not occupied), 1<br>(occupied).                                                                                     |
| events/object/motion                     | Motion occupancy signal. Active state when<br>motion is detected. Range: 0<br>(not occupied), 1 (occupied).                                                                                                    |
| events/object/acousticActivityLevel      | Audio level after certain frequencies are<br>filtered out. Range: 0 to 65535.                                                                                                    |
| events/object/acousticOccupancy          | Acoustic occupancy signal. Active state<br>when audio level is above acoustic<br>occupancy threshold. Range: 0<br>(not occupied), 1 (occupied).                                                                                 |
| events/object/motionSensitivity          | Controls the sensitivity of the PIR sensor to<br>changes in movement levels within the<br>detection area. Range: 0% to 100%.<br>100% = maximum sensitivity.                                                                     |
| events/object/acousticSensitivity        | Controls the sensitivity of the acoustic<br>occupancy sensor to changes in audio<br>levels within the detection area.<br>Range: 0% to 100%. 100% = maximum<br>sensitivity.                                                      |
| events/object/acousticRetriggerSeconds   | The amount of time that activity sounds can<br>cause the O3 to remain in the occupied<br>state after motion is detected. Default<br>value is 1200 seconds (20 minutes).<br>Measured from most recent motion<br>detection event. |
| events/object/occupancyInactivitySeconds | The amount of time it takes the 03 to<br>return to the unoccupied state when no<br>motion and no audio activity is detected.<br>Default value is 30 seconds (5 minutes).                                                        |

![](_page_15_Picture_222.jpeg)

![](_page_15_Picture_223.jpeg)

TABLE 2: DEVICE CONFIGURATION OBJECT SUBSCRIBE TOPICS

| <b>Topic</b>                         | <b>Description</b>                                                                                                    |
|--------------------------------------|----------------------------------------------------------------------------------------------------|
| events/object/temperatureSetPoint    | User-entered temperature. Measured by user at<br>occupant height. Offset is calculated by the O3.                                                                                                    |
| events/object/lightlevelSetPoint     | User-entered light level. Records the light level<br>read by the O3 (AI12) when the lighting in the<br>space is set to the desired brightness. This<br>setpoint can be retrieved later by the control<br>system to set the feedback loop, etc.                                                                                                    |
| events/object/lightringPattern       | Pre-defined light ring pattern (1-13). Default<br>value is 1 (Off).                                                                                                    |
| events/object/lightringRepeat        | Number of times light ring pattern repeats.<br>Default value is 1.                                                                                                    |
| events/object/lightringRed           | Red component of light ring RGB value.<br>Range: 0% to 100%. Default value is 0% (Off).                                                                                                    |
| events/object/lightringGreen         | Green component of light ring RGB value.<br>Range: 0% to 100%. Default value is 0% (Off).                                                                                                    |
| events/object/lightringBlue          | Blue component of light ring RGB value.<br>Range: 0% to 100%. Default value is 0% (Off).                                                                                                    |
| events/object/lightringColorOverride | Custom light ring color defined by lightringRed,<br>lightringBlue, and lightringGreen subtopics.<br>Range: 0 (Off), 1 (On). When set to 1 (On), it<br>overrides lightringPattern.                                                                                                    |
| events/object/lightringBrightness    | Overall brightness of light ring.<br>Range: 0% to 100%. Default value is 50%.                                                                                                    |
| events/object/soundinfo              | Lists the names and index numbers of all the<br>sound files and their total size. There are 25<br>default sounds and you can create up to 25<br>custom sounds. For more details about creating<br>custom sounds, see the 03 Edge BACnet<br>Application Guide on support.o3hub.com. This<br>topic is updated automatically whenever a<br>custom sound file is added, changed, or<br>removed. |

TABLE 2: DEVICE CONFIGURATION OBJECT SUBSCRIBE TOPICS

| <b>Topic</b>                     | <b>Description</b>                                                  |
|----------------------------------|---------------------------------------------------------------------|
| events/object/volume             | Speaker volume. Range: 0% to 100%. Default<br>value is 75%.         |
| events/object/soundRepeat        | Number of times a sound is played. Default<br>value is 1.           |
| events/object/startupSoundEnable | Startup sound. Range: 0 (Off), 1 (On). Default<br>value is 0 (Off). |
| events/object/bleMac             | Displays the MAC address of Bluetooth LE<br>beacon.                 |
| events/object/ioChannel1         | Displays the xP1 universal point value.                             |
| events/object/ioChannel2         | Displays the xP2 universal point value.                             |

#### <span id="page-17-0"></span>**Metrics Topics**

Edge analytics collected on the O3 are known as metrics. To subscribe to specific read-only metrics topics from the O3, use the format events/metrics/*SUBTOPIC* and read the Present\_ Value JSON key. To subscribe to all metrics topics, use events/metrics/#.

Metrics are computed using a rolling database of archived sensor information, providing immediate insight into room conditions without the need for post-processing.

The O3 archives temperature, humidity, light level, sound level, and occupancy data every time there is a change of value. This archived data is then analyzed hourly to compute the following metrics:

- min/mean/max occupant temperature
- min/mean/max occupant humidity
- $\cdot$  min/mean/max light level
- min/mean/max sound level
- occupancy utilization

Once the metrics have been computed, the raw sensor data is purged. The metrics are kept for 30 days. To download this history, publish {"data": 1} to commands/metrics/history.

#### TABLE 3: METRICS SUBSCRIBE TOPICS

![](_page_18_Picture_256.jpeg)

## <span id="page-19-0"></span>**Publish Topics**

#### <span id="page-19-1"></span>**Object Topics**

Publish to an object topic using the format commands/object/*SUBTOPIC* and write to the data JSON key.

For example, to change the brightness of the O3's LED light ring from 50% to 100%, publish {"data": 100} to commands/object/lightringBrightness. The corresponding subscribe topic events/object/lightringBrightness will then show {"Present\_Value": 100}.

| <b>Topic</b>                           | <b>Description</b>                                                                                                    |
|----------------------------------------|----------------------------------------------------------------------------------------------------|
| commands/object/lightringPattern       | Plays pre-defined light ring pattern (1-13).<br>Default value is 1 (Off).                                                                                                    |
| commands/object/lightringRepeat        | Sets number of times light ring pattern<br>repeats. Default value is 1.                                                                                                    |
| commands/object/lightringRed           | Sets red component of light ring RGB value.<br>Range: 0 to 100. Default value is 0 (Off).                                                                                                    |
| commands/object/lightringGreen         | Sets green component of light ring RGB<br>value. Range: 0 to 100. Default value is 0<br>$[Off]$ .                                                                                                    |
| commands/object/lightringBlue          | Sets blue component of light ring RGB<br>value. Range: 0 to 100. Default value is 0<br>$[Off]$ .                                                                                                    |
| commands/object/lightringColorOverride | Activates custom light ring color defined by<br>lightringRed, lightringBlue, and<br>lightringGreen subtopics. Set to 1 (On) or 0<br>(Off). When set to 1 (On), it overrides<br>commands/object/lightringPattern. |
| commands/object/lightringBrightness    | Sets overall brightness of light ring.<br>Range: 0 to 100. Default value is 50.                                                                                                    |

TABLE 4: OBJECT PUBLISH TOPICS

TABLE 4: OBJECT PUBLISH TOPICS

| <b>Topic</b>                   | Description                                                                                                    |
|--------------------------------|----------------------------------------------------------------------------------------------------|
| commands/object/indicateStatus | Displays power-on self-test (POST) status.<br>Set to 1 (On) or 0 (Off). POST status is<br>indicated by the following<br>colors: green = OK, red = sensor problem,<br>blue = Bluetooth problem, and<br>yellow = Ethernet problem. Default value is<br>$0$ (Off). |
| commands/object/soundfile      | Plays a sound by sound file name. For<br>example, {"data": "(1) Power On.wav"}. See<br>commands/object/soundinfo.                                                                                                    |
| commands/object/volume         | Sets the speaker volume. Range: 0 to 100.<br>Default value is 75%.                                                                                                    |
| commands/object/soundRepeat    | Sets the number of times a sound is played.<br>Default value is 1.                                                                                                    |
| commands/object/soundinfo      | Lists the names and index numbers of all<br>the sound files and their total size (in bytes).<br>No JSON content needs to be entered.<br>Simply enter 0 and then publish.                                                                                        |
| commands/object/ioChannel1     | Sets the xP1 universal point value, if<br>applicable.                                                                                                    |
| commands/object/ioChannel2     | Sets the xP2 universal point value, if<br>applicable.                                                                                                    |

#### <span id="page-21-0"></span>**Metrics Topics**

Publish to a metrics topic using the format commands/metrics/*SUBTOPIC* and write to the data JSON key.

TABLE 5: METRICS PUBLISH TOPICS

| <b>Topic</b>             | <b>Description</b>                                                                                                    |
|--------------------------|----------------------------------------------------------------------------------------------------|
| commands/metrics/clear   | Deletes all metrics data in the database. Set to 1 (On) or<br>0 (Off). Default value is 0 (Off).                                                            |
| commands/metrics/compute | Computes metrics now (forces update). Set to 1 (On) or<br>0 (Off). Default value is 0 (Off). If there isn't enough data,<br>the calculation isn't executed. |
| commands/metrics/history | Retrieves all metrics data (10,080 samples from the past<br>30 days). Set to 1 (On) or 0 (Off). Default value is 0 (Off).                                   |

#### <span id="page-21-1"></span>**Firmware and Reboot Topics**

TABLE 6: FIRMWARE AND REBOOT PUBLISH TOPICS

<span id="page-21-2"></span>![](_page_21_Picture_314.jpeg)

## <span id="page-22-0"></span>**Setting Topics**

If you are connected to the O3's internal MQTT broker, you can directly modify the O3's configuration file.

Modify a setting using the format setting/*TOPIC*/*SUBTOPIC* and write to the data JSON key. The change is then applied to config/*TOPIC*/*SUBTOPIC*.

For example, to change the unit for temperature from the default Celsius (°C) to Fahrenheit (°F), publish {"data": "F"} to setting/units/temp. To change it back to Celsius, publish {"data": "C"}. (Do not include the degree symbol °)

| <b>Topic</b>                | <b>Description</b>                                                                                                    |
|-----------------------------|----------------------------------------------------------------------------------------------------|
| setting/bacnet/eth/Enable   | Enables BACnet/Ethernet when set to true. Default value<br>is true.                                                                                                    |
| setting/bacnet/bnip/Enable  | Enables BACnet/IP when set to true. Default value is<br>false.                                                                                                    |
| setting/bacnet/bnip/lpMode  | Not currently supported. The topic<br>config/bacnet/bnip/lpMode is read-only. To set up the 03<br>as a foreign device, you must use a BACnet front-end<br>application. For more details, see the 03 Edge BACnet<br>Application Guide on support.o3hub.com. |
| setting/bacnet/bnip/udpPort | Sets the BACnet/IP UDP port. Default value is 47808.                                                                                                    |
| setting/bacnet/device_name  | Sets the BACnet device name.                                                                                                    |
| setting/bacnet/id           | Sets the BACnet device ID. Must be a unique value<br>between 1 and 4194302. Default value is based on<br>Ethernet MAC address.                                                                                                    |
| setting/ble/enable          | Enables the Bluetooth LE communication when set to<br>true. Default value is true.                                                                                                    |
| setting/ble/pin             | Sets the 6-digit authentication code for read/write<br>access via Bluetooth. Default value is 000000. Reboot the<br>device after changing the PIN.                                                                                                    |
| setting/ble/txPower         | Sets the Bluetooth maximum transmit power. Must be a<br>value between 1 and 8, corresponding to the following<br>states: -40, -20, -16, -12, -8, -4, 0, 4 dBm.                                                                                             |

TABLE 7: SETTING TOPICS

TABLE 7: SETTING TOPICS

<span id="page-23-0"></span>

| <b>Topic</b>         | <b>Description</b>                                                                                                    |
|----------------------|----------------------------------------------------------------------------------------------------|
| setting/fw/urlFw     | Sets the location of the server where firmware upgrades<br>are stored.                                                                                                    |
| setting/io/1/setup   | Sets the xP1 universal point type (analog-input,<br>analog-output, binary-input, binary-output) and<br>configuration (0-5-volt, 0-10-volt, 10kohm-thermistor).<br>For example, {"data": {"type": "analog-input", "option":<br>"0-5-volt"}}                                                                                                    |
| setting/io/2/setup   | Sets the xP2 universal point type (analog-input,<br>analog-output, binary-input, binary-output) and<br>configuration (0-5-volt, 0-10-volt, 10kohm-thermistor).<br>For example, {"data": {"type": "analog-output",<br>"option": "0-10-volt"}}                                                                                                    |
| setting/mqttPassword | Sets the password to access the internal MQTT broker.<br>Default value is admin. This password must be changed<br>after initial login to prevent unauthorized use of the<br>broker. The password is case-sensitive and must be 5 to<br>31 characters in length. Special characters are allowed.<br>Reboot the device after changing the password. |
| setting/mqttPort     | Sets the port used by the internal MQTT broker. Default<br>value is 1883 (TCP).                                                                                                    |
| setting/NTP          | Enables Network Time Protocol service when set to true,<br>causing the O3 to display UTC time. Default value is true.                                                                                                    |
| setting/units/light  | Sets the illuminance unit of measurement: Lx (lux) or ft-c<br>(foot-candle). Default value is lx.                                                                                                    |
| setting/units/temp   | Sets the temperature unit of measurement: C (Celsius)<br>or F (Fahrenheit). Default value is C.                                                                                                    |

# <span id="page-24-0"></span>**BACnet Secure Connect**

<span id="page-24-1"></span>The O3 Edge allows you to configure and manage your Secure Connect connections using MQTT.

## **Setting up Secure Connect using MQTT**

The O3 currently supports BACnet Secure Connect (BACnet/SC) with a Delta enteliWEB/enteliCLOUD Primary Hub running in auto-config mode, to allow automatic certificate management.

To configure the O3, you must first create a Primary Hub on your site, or select an existing Primary Hub on enteliWEB, after which you can create a Secure Connect connection. For more information about creating a Secure Connect primary hub, see [Creating](https://help.deltacontrols.com/enteliweb/4.19/help/en/admin/secureconnect_hub_task.html?Highlight=secure%20connect) a Secure Connect Hub [\(Primary\).](https://help.deltacontrols.com/enteliweb/4.19/help/en/admin/secureconnect_hub_task.html?Highlight=secure%20connect)

Once you have a BACnet Secure Connect hub running in enteliWEB or enteliCLOUD, you can then configure and approve the device in MQTT using the following steps:

- 1. Set the Auto [Config](#page-24-2) URL
- 2. Enable Secure [Connect](#page-24-3)
- 3. Approve the [connection](#page-25-0)
- <span id="page-24-2"></span>4. Check [connection](#page-25-1) status

## **Set the Auto Config URL**

- 1. On your enteliWEB or enteliCLOUD site, click the Secure Connect Primary Hubs tab, and select your primary hub.
- 2. Select and copy the Auto Config URL.
- 3. Using MQTT, publish your Auto Config URL, e.g. autoConfigUrl =  $\{$ "data" "wss://192.168.0.115.56321"}, to the topic setting/bacnet/sc/autoConfigUrl.

<span id="page-24-3"></span>You can now enable the Secure Connect connection.

### **Enable Secure Connect connection**

• To enable Secure Connect, publish to the topic setting/bacnet/sc/Enable and write to the data JSON key, i.e. {"data": "true"}

You can now approve the device in enteliWEB.

## <span id="page-25-0"></span>**Approve device in enteliWEB**

• From the Secure Connect Primary Hubs tab, select the pending device in your approval queue, and click Approve.

<span id="page-25-1"></span>The approved device will join the BACnet/SC network and appear in the corresponding site in enteliWEB.

## **Check connection status**

The following topics can be used to check the status of your Secure Connect connection.

General Connection Status:

events/object/scConnectionStatus

Primary Hub Status

events/object/scPrimaryHubStatus

Failover Hub Status

events/object/scFailoverHubStatus

#### <span id="page-25-2"></span>**Disable Secure Connect Connection**

To disable your Secure Connect connection:

• Using MQTT, publish to the topic setting/bacnet/sc/Enable and write to the data JSON key, e.g. {"data": "false"}.

The Secure Connect connection is disabled, and the O3 will no longer communicate on the BACnet/SC network.

# <span id="page-26-0"></span>**Using MQTT with EnOcean Devices**

<span id="page-26-1"></span>The O3 MQTT broker allows access to read and write EnOcean-related BACnet objects. The O3 Edge has a variety of MQTT topics to configure, monitor and program the device.

## **Registering Objects**

Before you can read and write BACnet objects on MQTT, you must first register them. This tells the O3 that you want to receive MQTT messages when these objects change, and configures it to send them.

The following BACnet objects are supported for EnOcean devices: AV, BV, MV, and CSV.

You can register EnOcean-supported analog value objects such as AV301001 to display sensor readings, or binary value objects such as BV301998 to command the Learn Mode object to on/off.

For example, if you have a toggle switch device, you must first register the Device Address CSV object.

To register properties, publish ["CSV901999"] to commands/object/register.

To register more than one object publish the JSON key in the following format: ["CSV901999","CSV301996","BV301998"].

## <span id="page-26-2"></span>**Reading Objects**

• To read properties, subscribe using the following format, e.g. events/object/BV301007, to events/object/ObjectInstance. The object instance return the present value as a default property.

## <span id="page-26-3"></span>**Writing Objects**

• To write objects, publish using the following format, e.g. {"data": "77.7"}, and set a present value to commands/object/ObjectInstance.

# <span id="page-27-0"></span>**Revision History**

![](_page_27_Picture_66.jpeg)